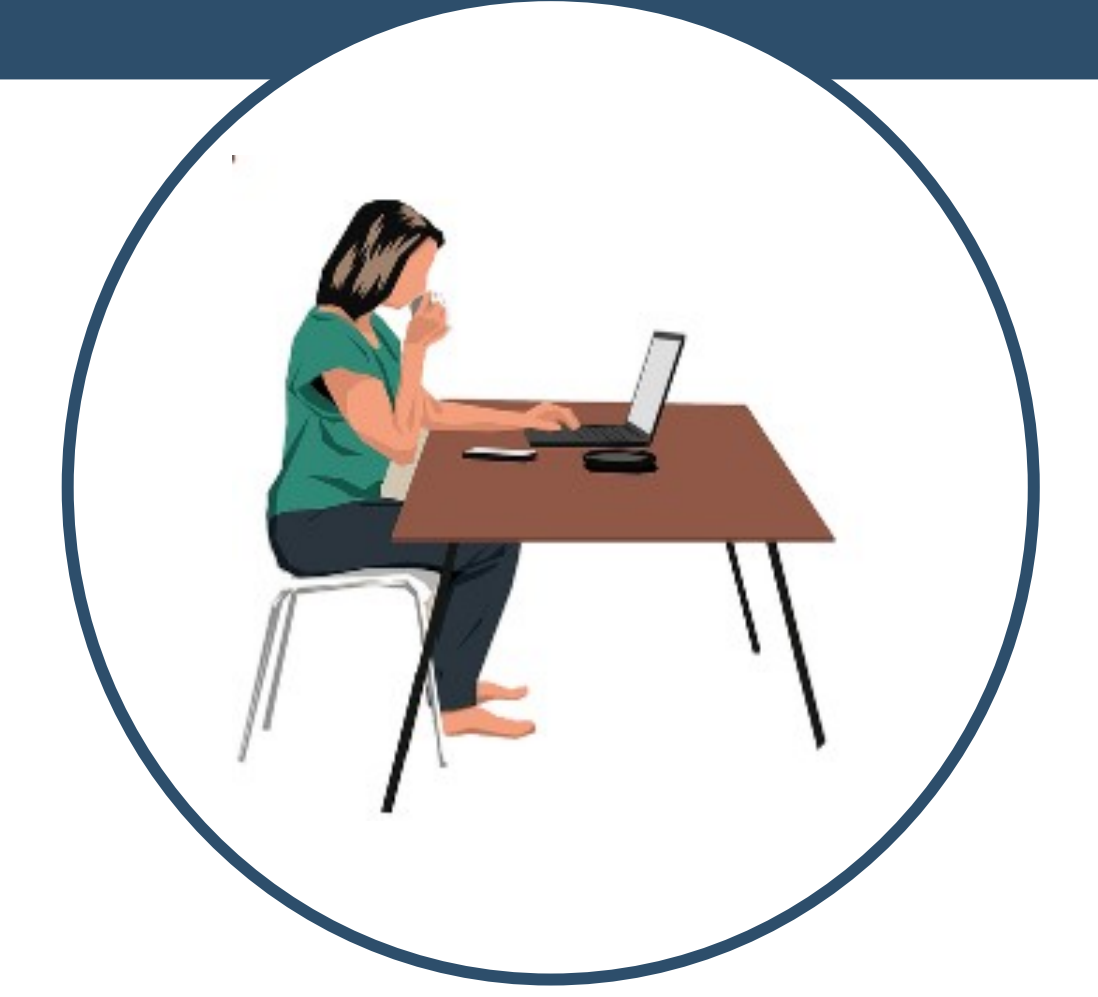

# UTILIZACIÓN DEL **CORREO ELECTRÓNICO O EMAIL** BRECHA DIGITAL Y MUJERES RURALES

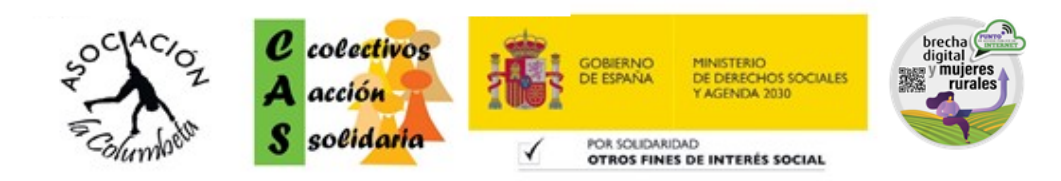

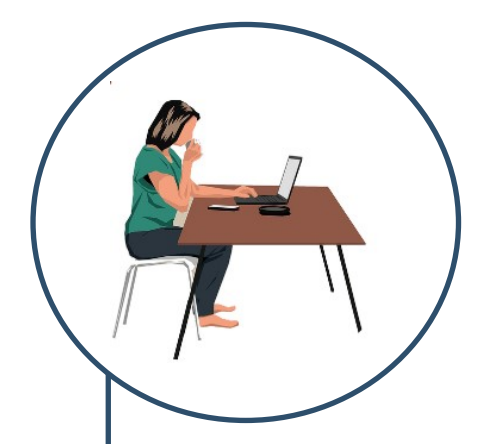

## **.** RECIBIDOS **2.** RESPONDER CORREO **.** REENVIAR CORREO **.** ELIMINAR CORREO **.** Recuperar un correo de la papelera **.** Darse de baja de un correo que ya no quiere recibir mas **.** Enviar un correo nuevo **.** Pestana de SPAM

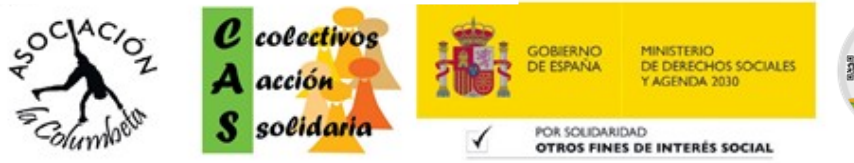

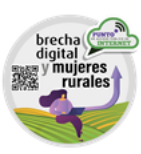

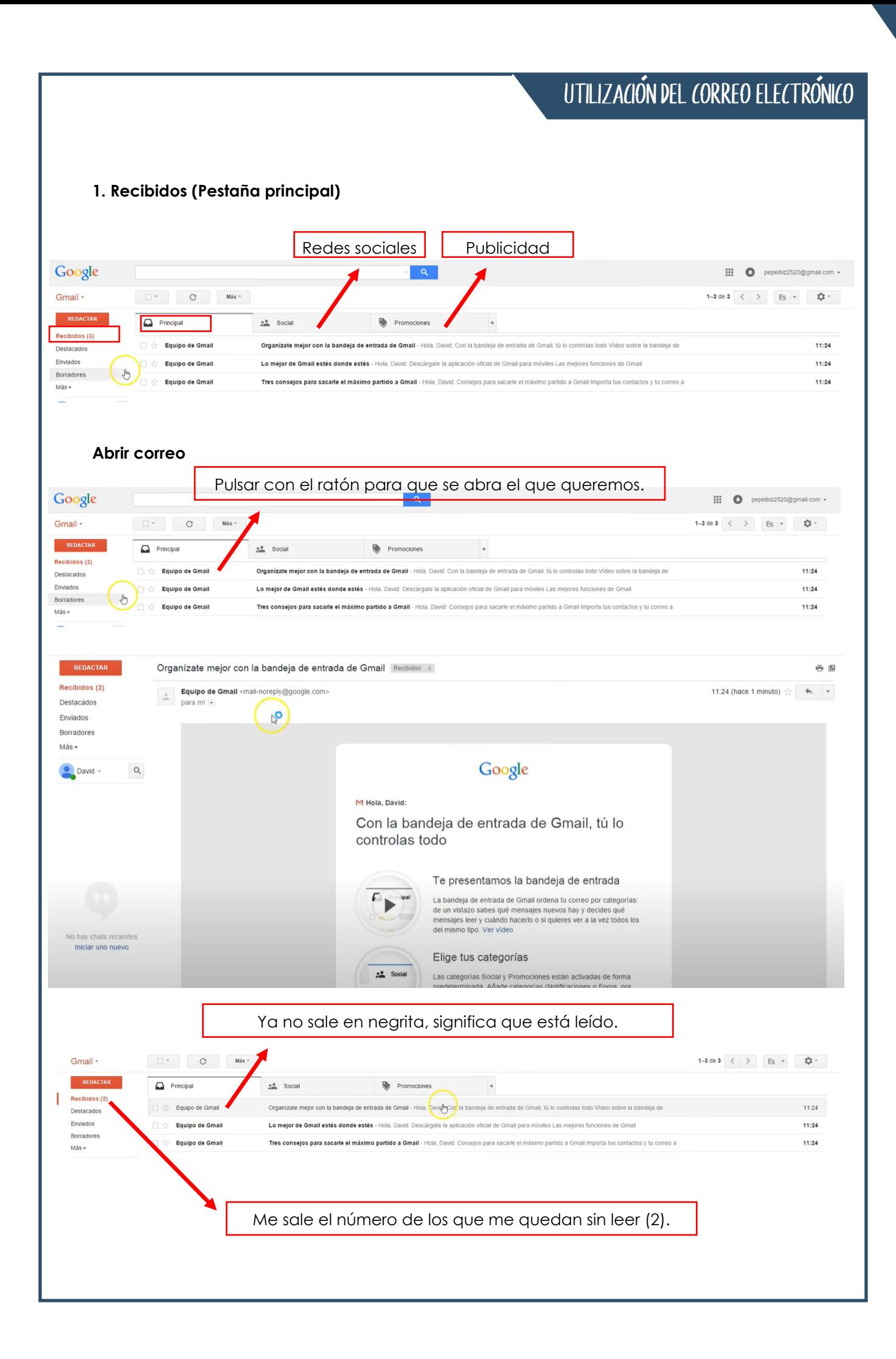

#### UTILIZACIÓN DEL CORREO ELECTRÓNICO

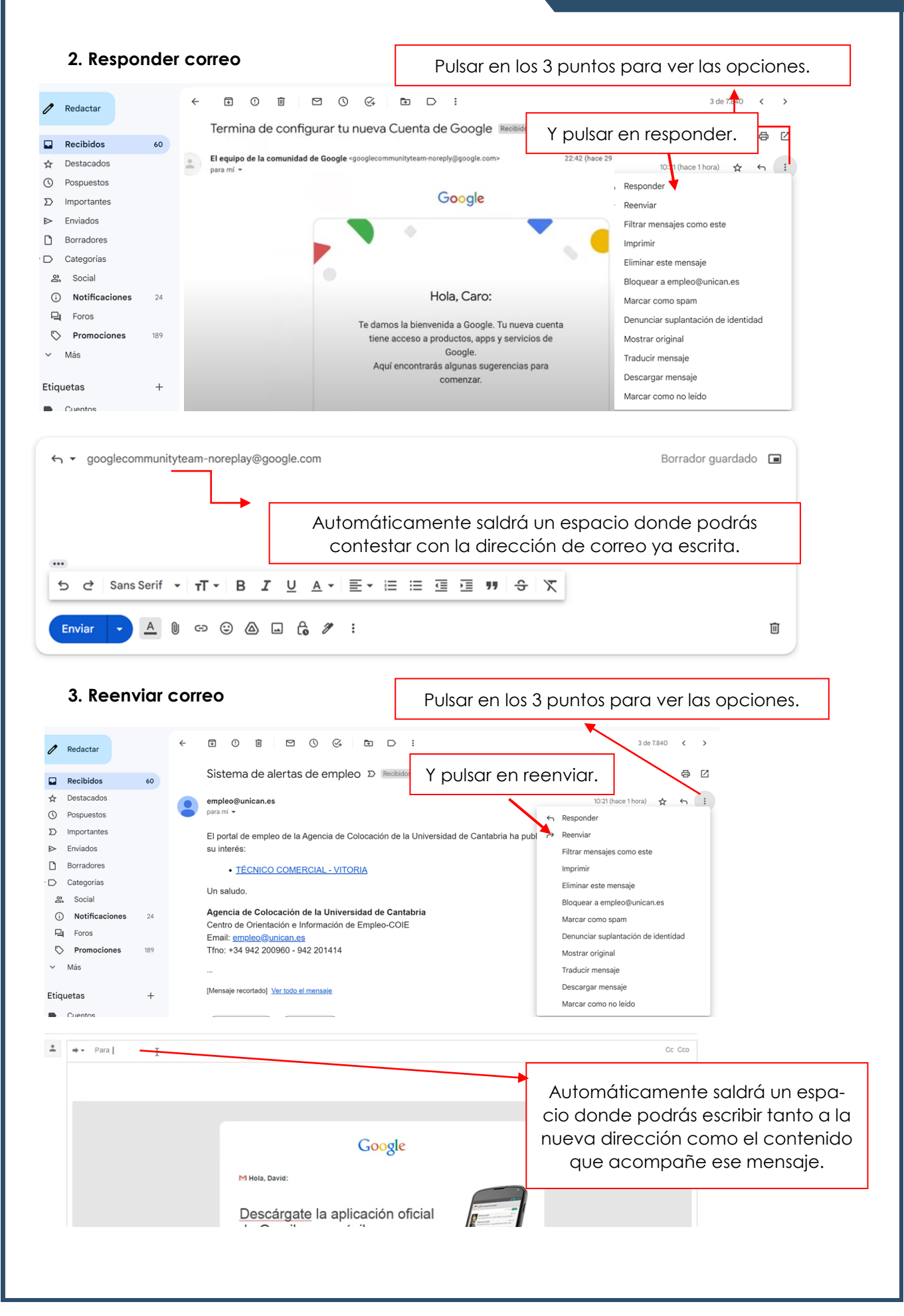

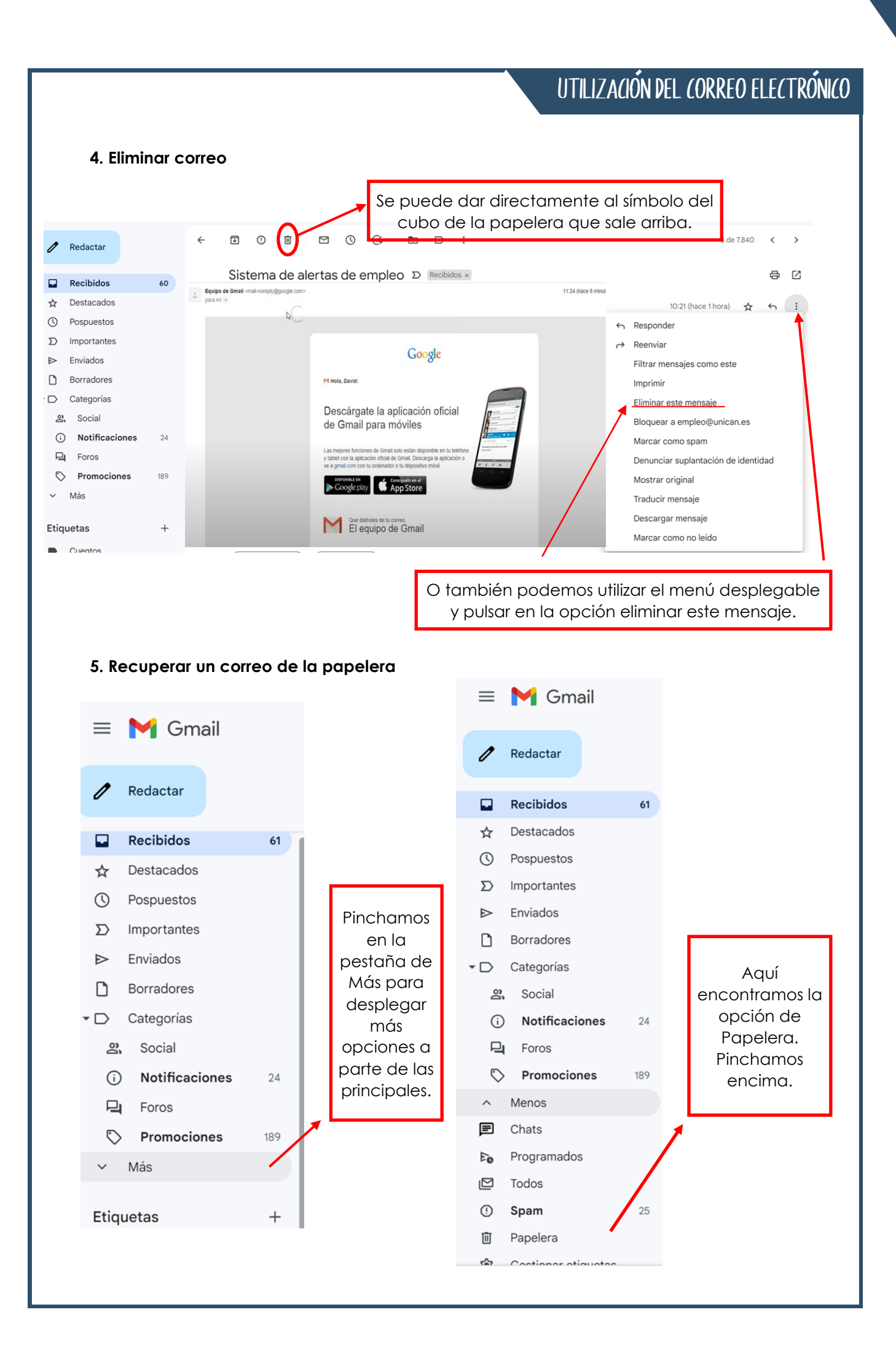

#### UTILIZACIÓN DEL CORREO ELECTRÓNICO

Seleccionamos el que queremos recuperar, pulsando al cuadrado del principio. Y pinchamos en el símbolo de arriba.

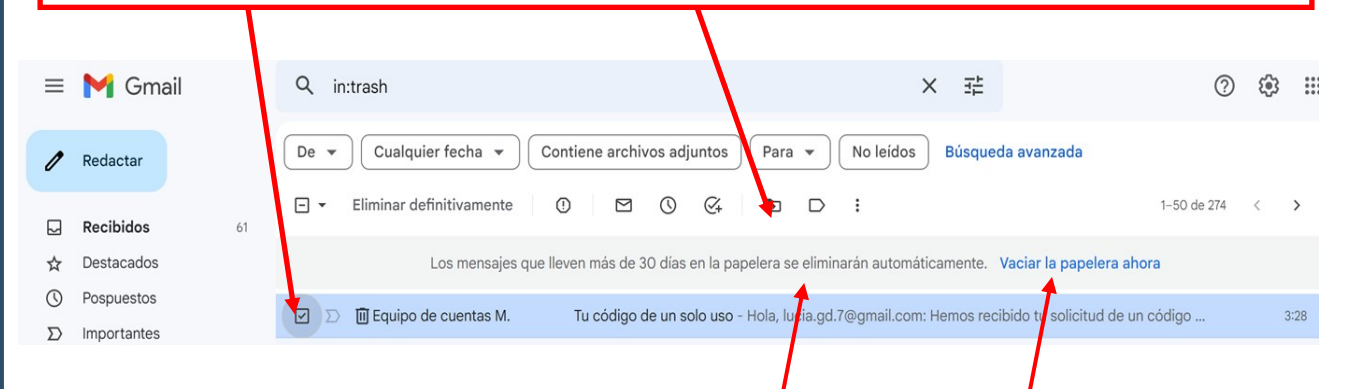

Los mensajes que hay en la papelera se borran automáticamente en 30 días, aunque también podemos vaciarla manualmente, como indica aquí.

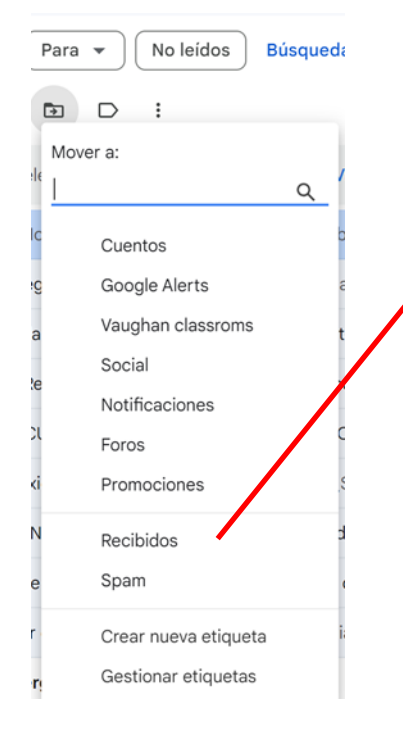

Saldrá un desplegable para decir donde queremos mover ese mensaje y seleccionamos la opción de Recibidos para devolverlo a la carpeta del inicio.

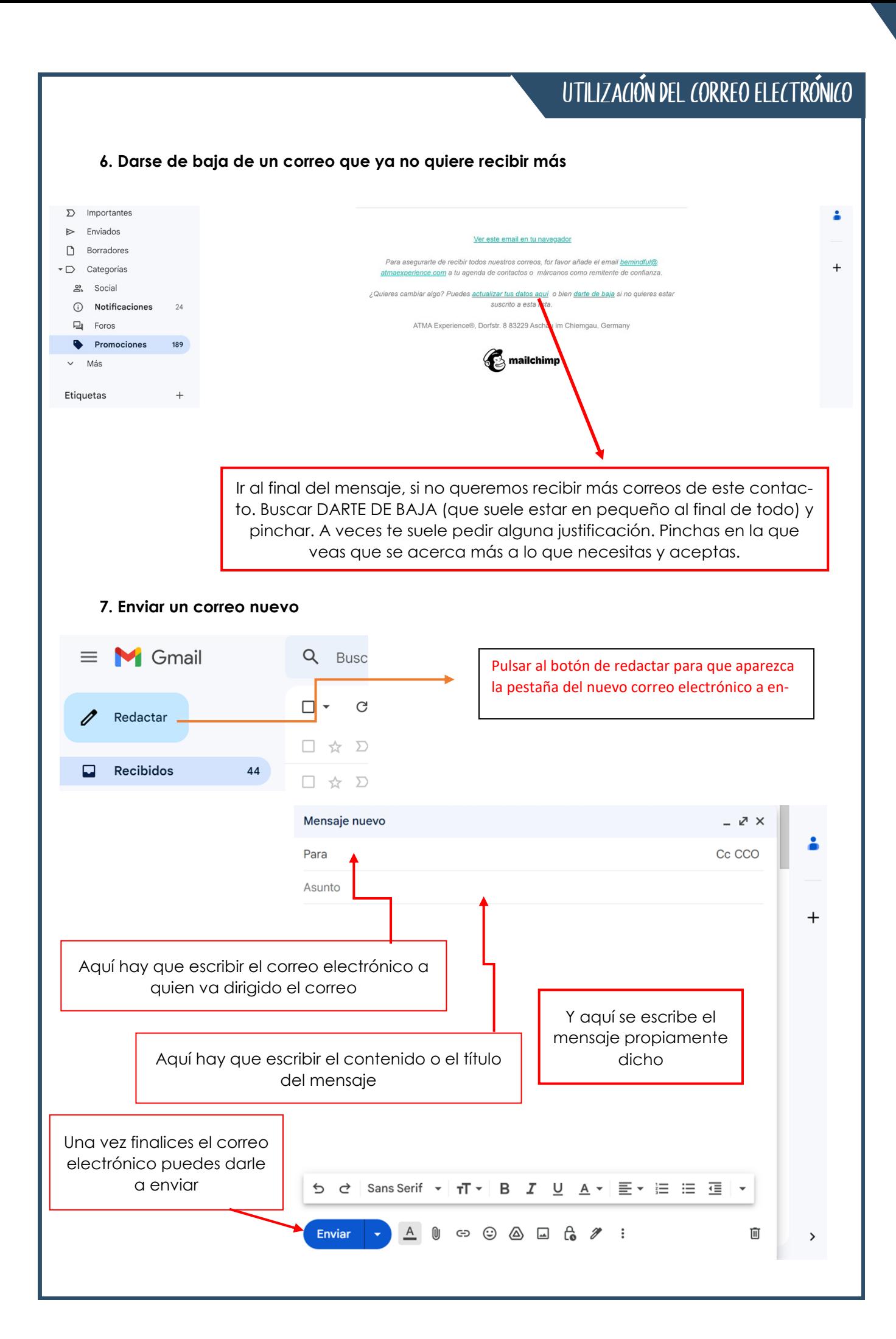

**5**

### UTILIZACIÓN DEL CORREO ELECTRÓNICO

#### **8. Pestaña de SPAM**

Hay algunos correos que directamente los separa como correo basura o estafa, llevándolos a la carpeta SPAM. Podemos dejarlos, ya que se borran automáticamente a los 30 días, o también podemos vaciar, igual que en la papelera, de forma manual, seleccionando la pestaña para que escoja todos los correos y le damos a eliminar definitivamente.

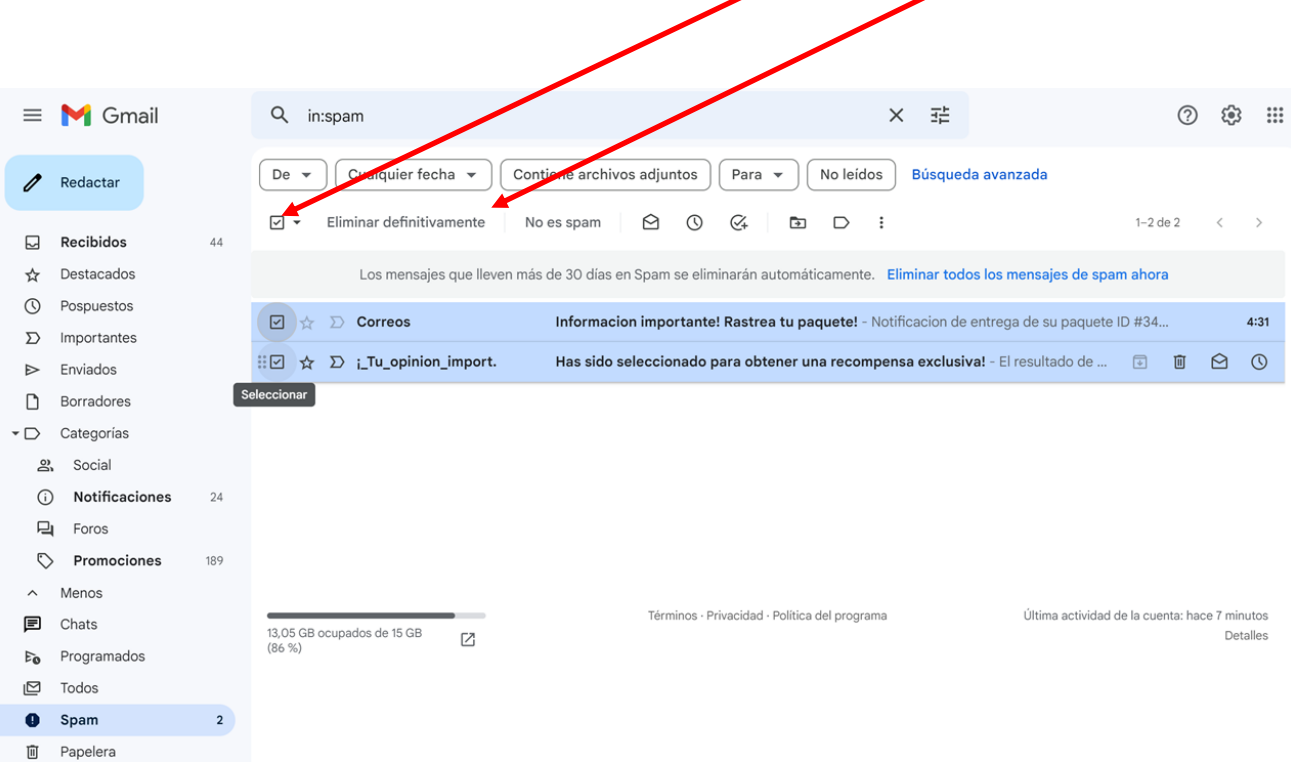

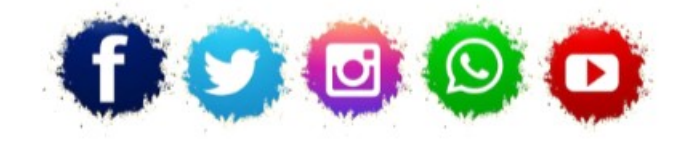

**ASOCIACIÓN LA COLUMBETA** AVENIDA SANTANDER N8 CP:39710 - CANTABRIA TELÉFONO: 942 79 04 14 / 651 741 355 mayores.columbeta@gmail.com / www.lacolumbeta.org

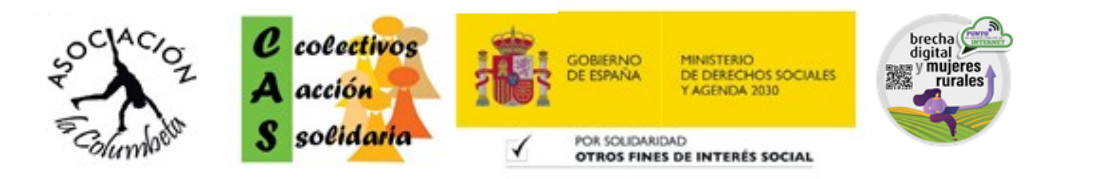